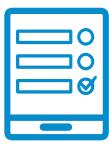

MODALIDAD DE INSCRIPCIÓN

## **Encuentros Virtuales de Formación en Discapacidad**

## **Inscripción al curso Inscripción al curso**

Si cumplís con los requisitos de la convocatoria podés ingresar al campus **https://campus.conabip.gob.ar/** con tu usuario y contraseña y matricularte en el **Formación en Discapacidad.** Vas a encontrarlo ingresando al link "Cursos Abiertos **a la inscripción"**. También contás con el **[Instructivo para Matriculación a Cursos](https://www.conabip.gob.ar/sites/default/files/INSTRUCTIVO_AUTOMATRICULACION_2021.pdf)** y contás con el **Instructivo para Matriculación a Cursos** y el **Videotutorial.** el **[Videotutorial.](https://www.conabip.gob.ar/content/tutorial-auto-matriculaci%C3%B3n-cursos-en-el-campus-virtual)** Si no recordístico de la contraseña podes recuperar los datos como terminales recuperar los datos como terminal<br>En este indicamos en este indicamos en este indicamos en este indicamos en este indicamos en este indicamos en **Fundadon en Discapacidad.** Vas a encontrano ingresando al link "**Cursos Abiel tos** a la instruct**ión".** También contás con el **Instructivo para Matriculación a Cursos** y el **Videotutorial**

Si no recordás tu usuario y contraseña podés recuperar los datos como te indicamos en este <mark>[Instructivo para el Ingreso al Campus](https://www.conabip.gob.ar/sites/default/files/INSTRUCTIVO_CAMPUS_2021.pdf)</mark> y en este <mark>[Videotutorial.](https://www.conabip.gob.ar/content/tutorial-ingreso-al-campus-virtual-de-la-conabip)</mark> Si no recordás tu usuario y contraseña podés recuperar los datos como te indicamos

Si nunca tuviste usuario y contraseña te dejamos acá un **instructivo** y **videotutorial** Si nunca tuviste usuario y contraseña te dejamos acá un **[instructivo](https://www.conabip.gob.ar/sites/default/files/INSTRUCTIVO_CAMPUS_2021.pdf)** y **[videotutorial](https://www.conabip.gob.ar/content/tutorial-ingreso-al-campus-virtual-de-la-conabip)**  que te ayudará a registrarte y luego podrás matricularte, tal como se indica en el que te ayudará a registrarte y luego podrás matricularte, tal como se indica en el primer punto.<br>**Consultant** primer punto.

## **Consultas: capacitacion@conabip.gob.ar**  $\blacksquare$ [Apelamos al compromiso de cada interesada/o](mailto:capacitacion@conabip.gob.ar) y cada biblioteca popular para completar el **Consultas: capacitacion@conabip.gob.ar**

## IMPORTANTE:  $\overline{\phantom{a}}$

Apelamos al compromiso de cada interesada/o y cada biblioteca popular para completar el curso en su totalidad, ya que cada estudiante que abandone constituye un curso perdido para otra biblioteca popular.

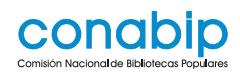

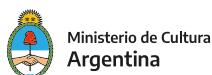